### **Marche à suivre pour l'inscription des candidats – Règlement d'examen 2011**

L'inscription pour les candidates et candidats est centralisée sur un portail en ligne. Celui-ci peut être atteint via le lien suivant : *<https://www.examen.ch/fr/DA.html>*

**1) Cliquez sur "S'inscrire" dans la rubrique "Dates et inscription (ancien règlement d'examen – UNIQUEMENT POUR LES RÉPÉTANT-ES".**

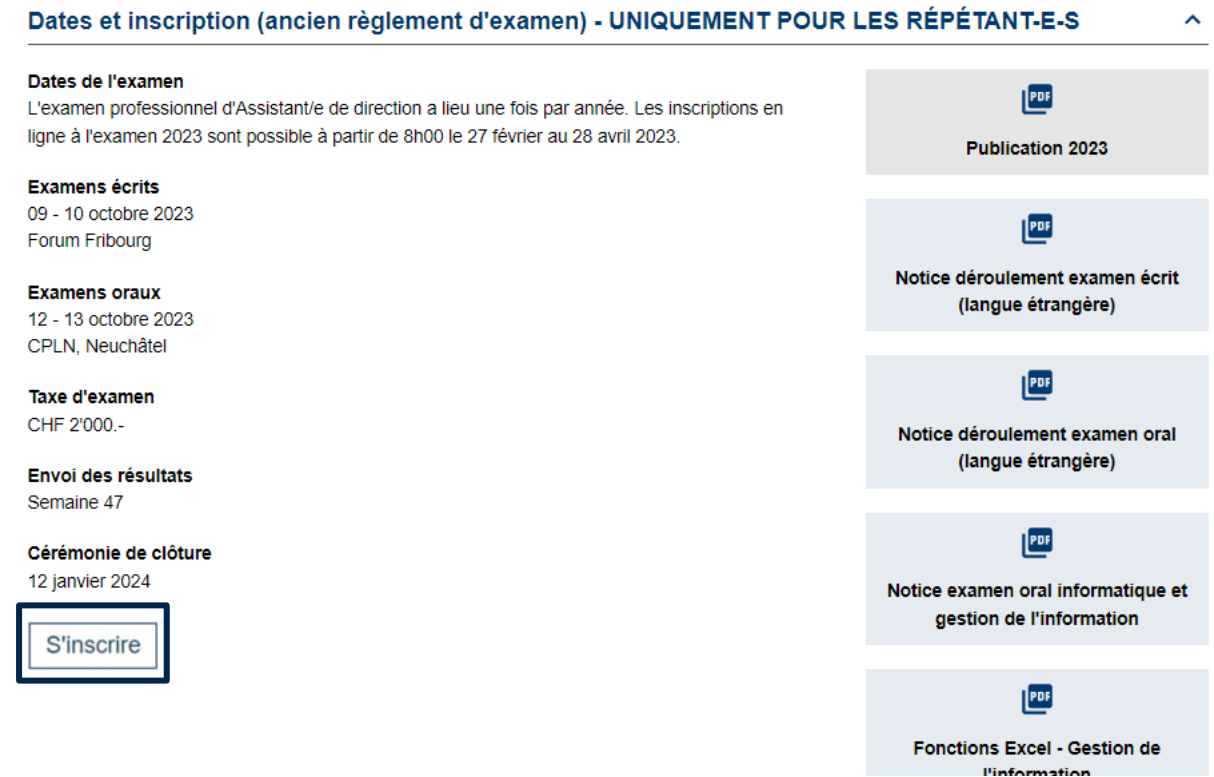

**2) Connectez-vous avec les mêmes données de connexion que la dernière fois sous ("Je suis déjà enregistré"). Si vous avez oublié votre mot de passe, vous pouvez en demander un nouveau.**

## **Inscription à l'examen**

Note : Veuillez vous assurer que vous avez tous les documents nécessaires (selon la liste de contrôle des inscriptions) au format PDF à portée de main avant de remplir le formulaire d'inscription.

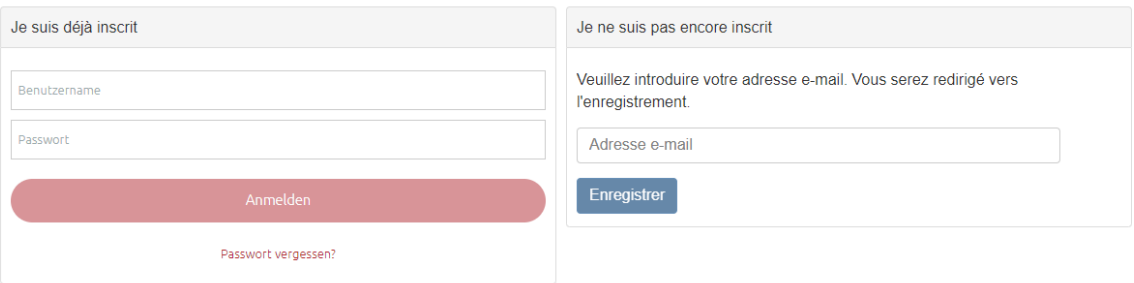

**3) Choisissez les branches à compléter :**

# **Inscription à l'examen**

Note : Veuillez vous assurer que vous avez tous les documents nécessaires (selon la liste de contrôle des inscriptions) au format PDF à portée de main avant de remplir le formulaire d'inscription.

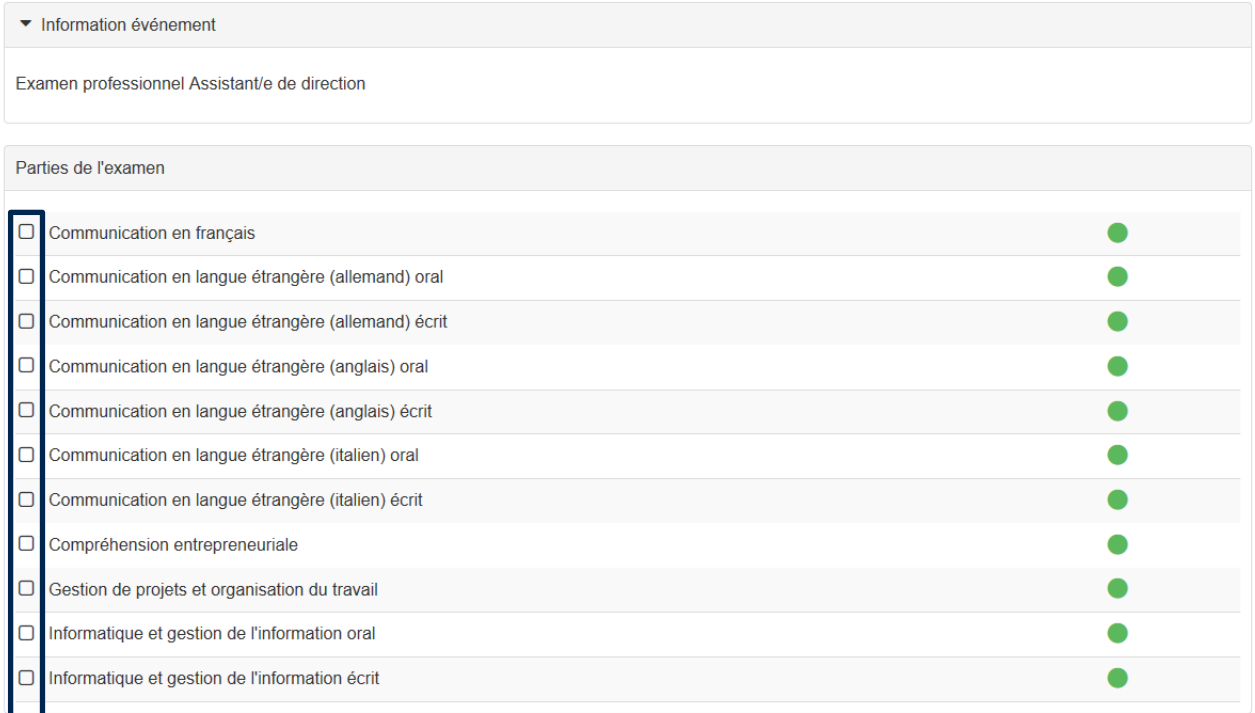

#### **4) Veuillez compléter vos données personnelles**

- Genre
- Prénom
- Nom
- Date de naissance
- N° AVS
- *Note : le n° AVS est obligatoire pour les candidats qui vivent en Suise et/ou qui y travaillent.*
- $\bullet$  N° IBAN
	- *Note: Nous avons besoin de votre n° IBAN en cas de remboursement lors d'un retrait à l'examen*
- Pays d'origine
- Ville d'origine

*Note: La ville d'origine est un champ obligatoire pour les citoyens suisses. Les étrangers introduisent un 0 dans le champ*

• Canton d'origine *Note: le canton d'origine est un champ obligatoire pour les citoyens suisses.*

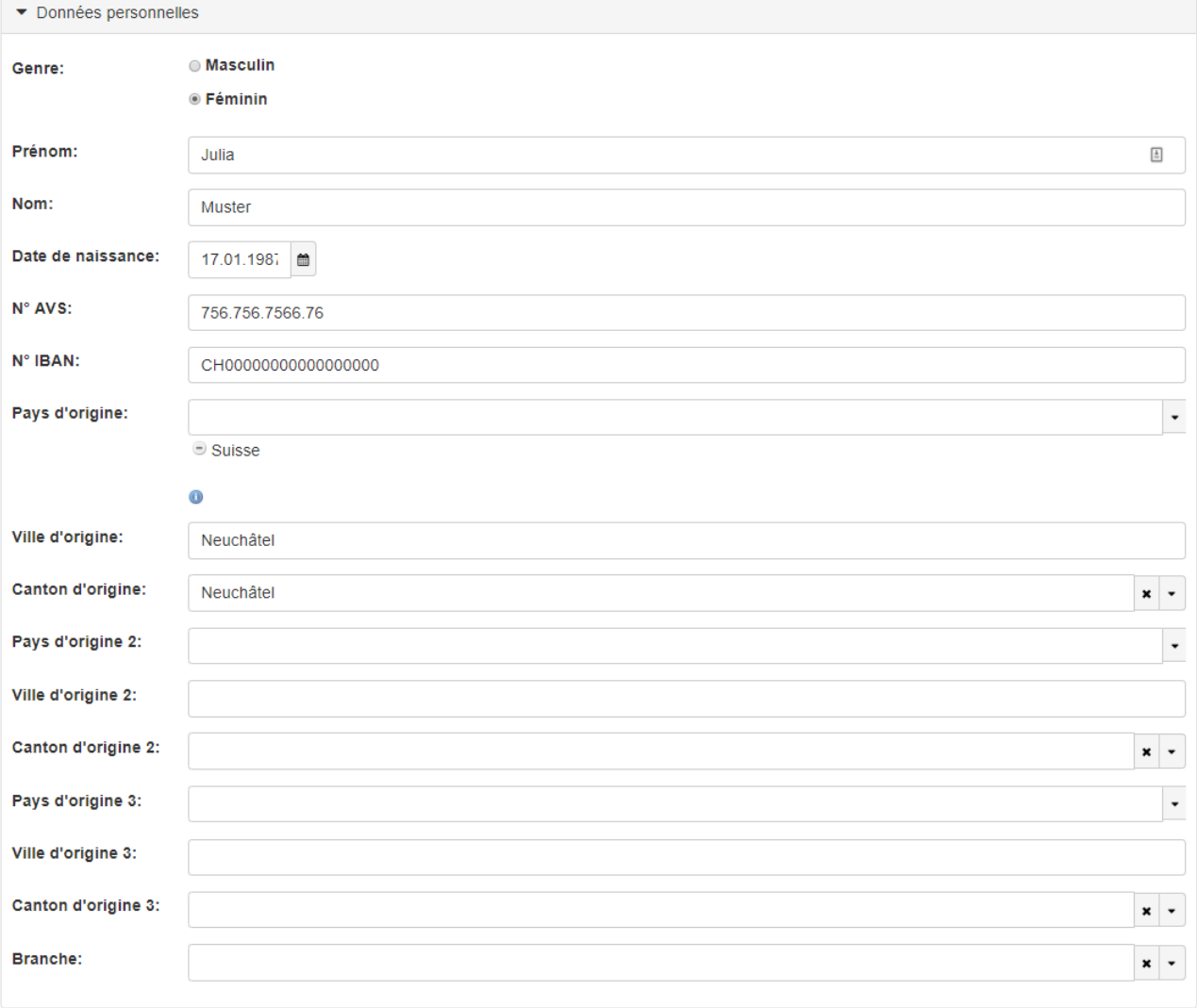

**5) Veuillez compléter vos données personnelles.**

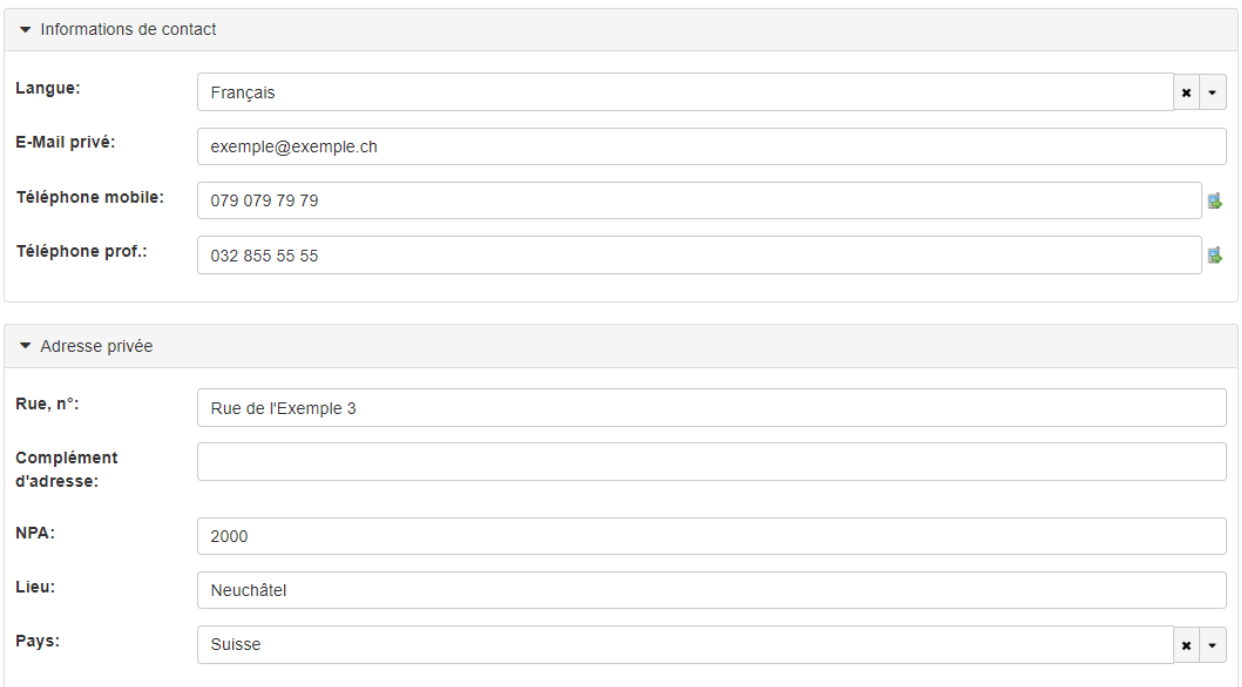

#### **6) Facultatif: Complétez l'adresse de facturation**

*Note: N'introduisez une adresse de facturation que si celle-ci diffère de votre adresse privée.*

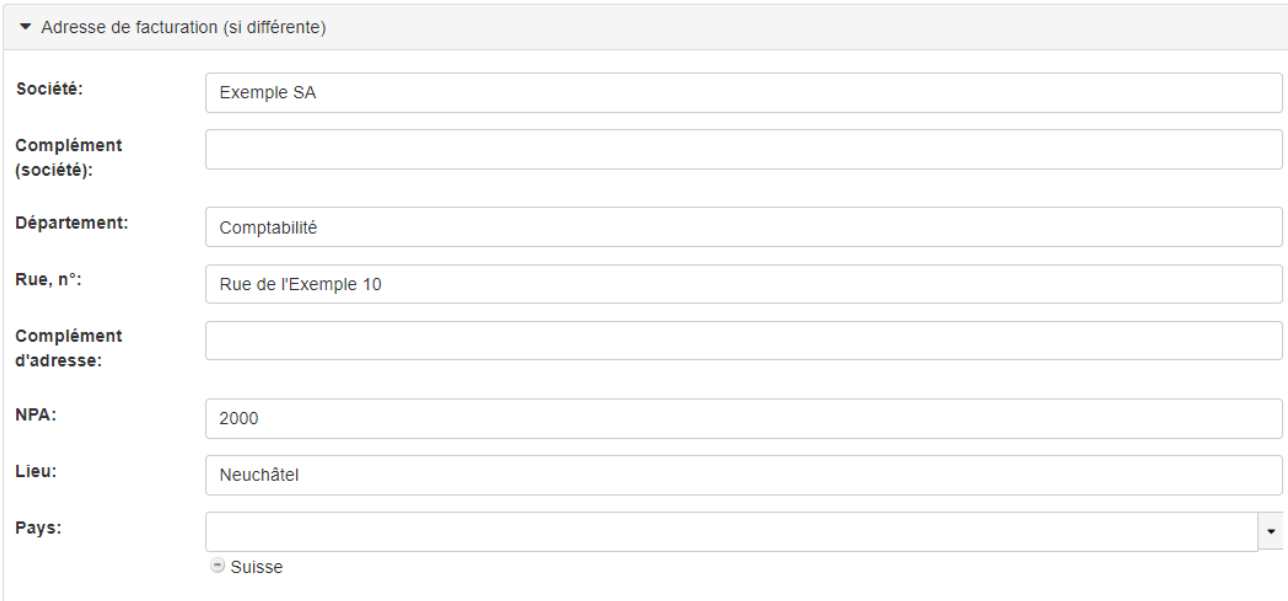

#### **7) Informations complémentaires**

#### **a) Remplissez les champs suivants:**

- Type d'inscription (Candidat ou répétant)
- Employeur
- Centre de formation *Note : Si vous n'avez pas fréquenté de centre de formation, choisissez dans la liste "Aucun centre de formation".*

#### **b) Téléchargez les documents suivants (selon la Checkliste) :**

- Copie d'une pièce d'identité valable (recto/verso)
- Autres : pour les personnes avec un handicap, si nécessaire, une demande motivée de compensation des inégalités.
- **c) Lisez les conditions générales et la politique de confidentialité et confirmez-les en cochant les deux cases.**
- **d) Contrôlez vos informations et cliquez sur "Envoyer" pour valider votre inscription.**

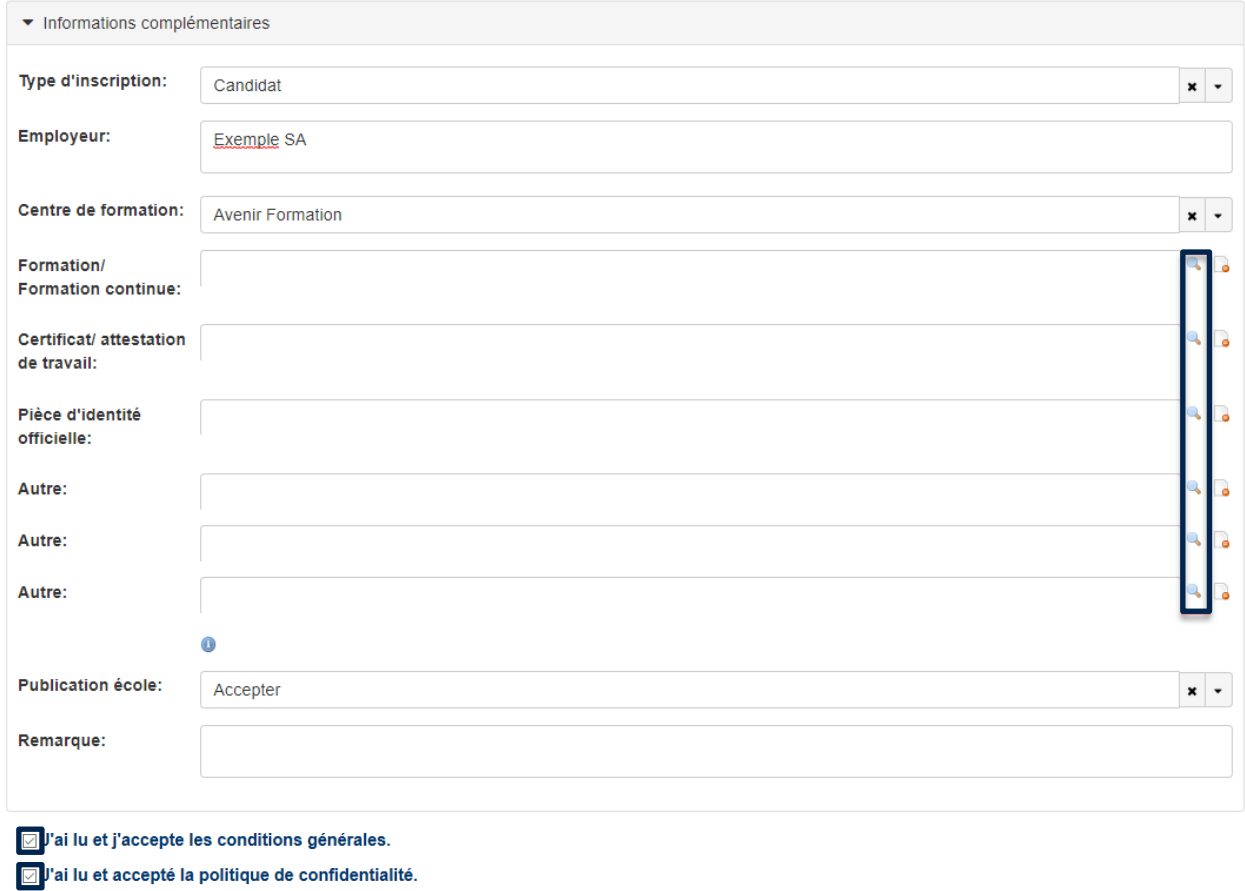

Envoyer